# **Guida all'installazione modem Wavecom WMOD2B dual band 900/1800 -** *Installation manual of the Wavecom WMOD2B dual band 900/1800 modem*

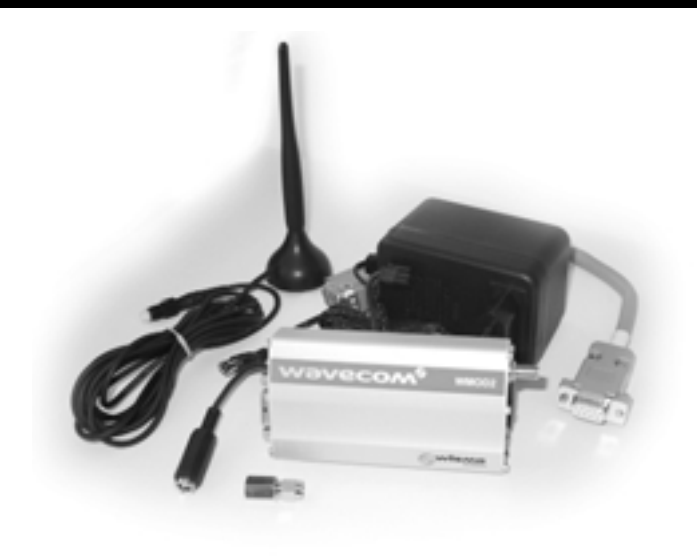

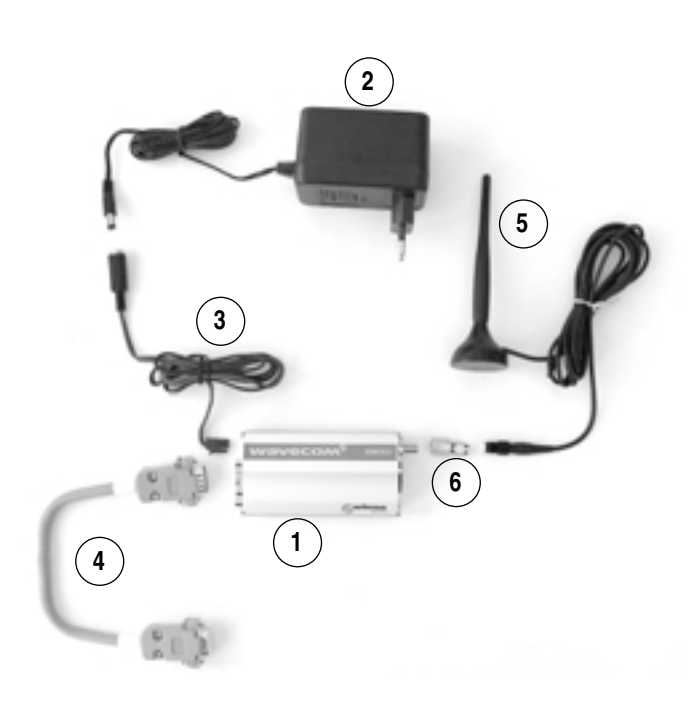

# $\bigcap$

Vi ringraziamo per la scelta fatta, sicuri che sarete soddisfatti del vostro acquisto.

# **Elenco materiale:**

- **1.** modem GSM WMO2 dual band
- **2.** alimentatore
- **3.** cavo di alimentazione con spina plug
- **4.** cavo seriale 15/9 pin
- **5.** antenna dual band base magnetica
- **6.** adattatore SMA-FME per collegamento antenna

#### **Accensione**

- **a)** inserimento Sim Card
- **b)** collegamento antenna
- **c)** collegamento all' Host (Plantwatch/pCO/PC) con cavo seriale
- **d)** accensione modem GSM
- **e)** primi comandi "AT"

# **a) Inserimento Sim card**

Premendo sul bottone giallo presente sul modem GSM vicino all'attacco d'antenna si estrae il portasim dove deve essere alloggiata la Sim Card. L' inserimento corretto della scheda è guidato dalla forma del supporto estraibile che ha un taglio in un angolo.

Alloggiata la Sim Card è possibile inserire il supporto nel modem tenendo presente che i contatti della Sim Card devono essere rivolti verso l'alto.

#### **b) Collegamento antenna**

Il modem GMS ha un connettore d'antenna tipo SMA femmina a cui si deve collegare l'adattatore presente nella confezione. Avvitare l'adattatore SMA-FME sul modem GSM e successivamente il cavo d'antenna facendo attenzione a non forzare troppo la chiusura (la stretta manuale è sufficiente).

#### **c) Collegamento all' Host (Plantwatch/pCO/PC) con cavo seriale**

cavo 4) 20cm db 15/9: collegare il lato maschio 15 poli al modem GSM ed il lato 9 poli femmina al PC o ad un cavo seriale standard. Nel caso del Plantwatch utilizzare l'adattatore PLW0PMD000.

# **d) Accensione modem GSM**

Collegare il cavetto di alimentazione lato microfit 4 poli nel modem GSM e inserire la presa di rete dell'alimentatore.

Prendere il connettore plug maschio del cavetto collegato al modem e inserirlo nella presa plug femmina del cavo alimentatore. Verificare che il led rosso presente sul modem lato sportello Sim Card si accenda.

# **GB**

*Thank you for your choice. We trust you will be satisfied with your purchase.*

#### *List of materials:*

- *1. modem gsm wmo2 dual band*
- *2. power supply*
- *3. power supply cable with plug*
- *4. serial cable 15/9 pin*
- *5. magnetic base dualband antenna*
- *6. adapter sma-fme for the antenna connection*

#### *Startup*

- *a) Sim Card insertion*
- *b) antenna connection*
- *c) host connection (plantwatch/pco/pc) through serial cable*
- *d) GSM modem startup*
- *e) first commands "AT"*

#### *A) Sim Card insertion*

*Prewssing the yellow button placed on the gsm modem near to the antenna connection you can take out the sim holder where the Sim Card must be placed. The correct insertion of the card is helped by the shape of the pull-out bearing, which is cut in a corner. Once housed the Sim Card, it is possible to insert the bearing in the modem reminding that the contacts of the simcard must be turned upwards.*

# *B) Antenna connection*

*The GSM modem is fitted with a female sma type antenna connector to which the adapter contained in the packaging must be connected. Screw the SMA-FME adaptor in the gsm modem and then the antenna cable paying attention not to force too much the closing (the manual hold is sufficient).*

# *C) Host connection (Plantwatch/pCO/PC) through serial cable*

Cable 4) 20cm db 15/9: connect the 15-pole male side to the GSM<br>
modem and the 9-pole female side to the pc or to a standard serial<br>
In case of the Plantwatch, use the PLW0PMD000 adapter.<br> **GSM modem startup**<br>
Connect the *modem and the 9-pole female side to the pc or to a standard serial cable. In case of the Plantwatch, use the PLW0PMD000 adapter.*

# *d) GSM modem startup*

*Connect the 4-pole microfit side power supply cable to the GSM modem and insert the plug of the power supply.*

*Insert the male plug connector of the cable connected to the modem in the female plug of the power supply cable.*

*Check that the red led, which is placed on the Sim Card door side of the modem, turns on.*

Per le segnalazioni del led rosso fare riferimento allo "User manual" del modem disponibile in internet all'indirizzo del produttore www.wavecom.com.

#### **Test del modem tramite un personal computer**

comando "AT" invio e ricevere "OK".

Predisporre il PC con un programma di emulazione terminale es. Hyper Terminal di Windows configurato nel seguente modo:

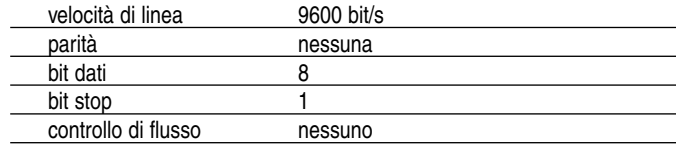

Per verificare il corretto collegamento e impostazione della porta dare il

*For the red led signallings refer to the "User manual"of the modem that is available in internet at the manufacturer's site www.wavecom.com.*

#### *Modem test through a personal computer*

*Prearrange the PC with a terminal emulation program for ex. Windows Hyper Terminal configured as the following:*

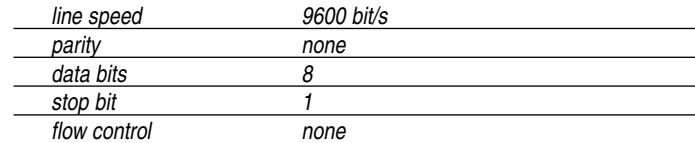

*to check the right connection and setting of the door, press "AT" enter and receive "OK".*

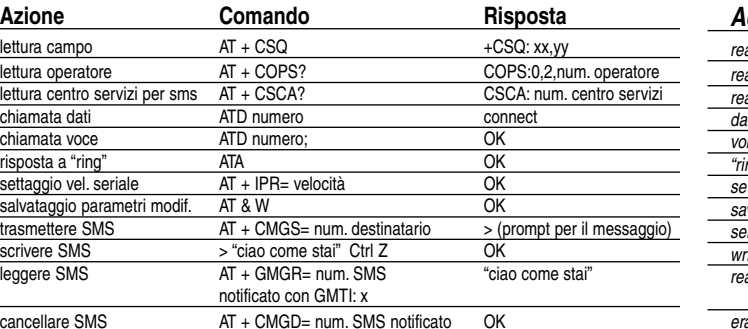

Per ogni altra funzione, utilizzo e impostazione si rimanda alla lettura del manuale comandi AT.

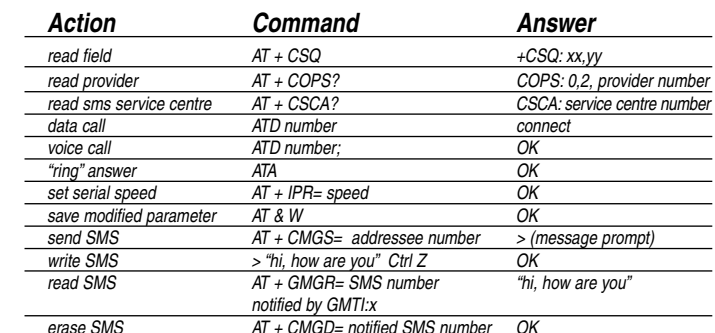

*For any other function, use and setting refer to the reading of the at command manual.*

**GB**